群 AMIYA

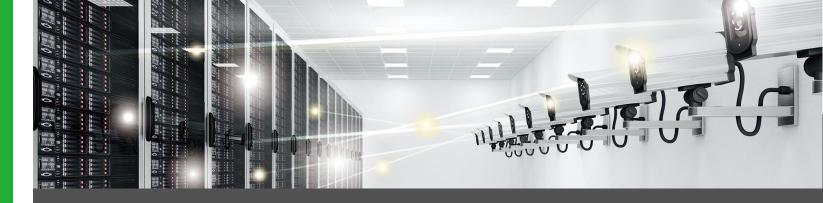

# Server Access log Management ALog ConVerter

# ALog ConVerter DB

\*\*ALog ConVerter is the registered trademark of AMIYA Corporation.

\*Each company names and trade-marks are registered company names and names of products.

\* Mentioned products' specifications and functions may be modified for improvement without any notifications.

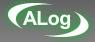

# **ALog Series**

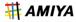

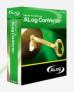

# **ALog ConVerter.**

- Acquires server access from layers of Operation System (OS)
- Integrated log management system of multiple servers

Enterprise type

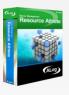

### Resource Athlete.

- · Multifunctional server management tool
- EX) Identifying access permission information of particular folders, eliminating unnecessary files, etc.

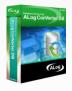

# ALog ConVerter. DB

- Acquires log from the database application layers
- · Stores scattered database logs as a unified data

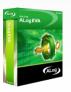

# **ALog EVA**

- Expands the domain of ALog protection
- Unifying log product

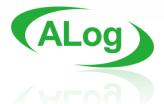

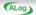

# What is ALog ConVerter. ?

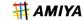

ALog ConVerter is a tool to obtain access history of the vital data without re-siding any agent. You can have low cost and efficient log management as ALog ConVerter collects log data from the server side where the vital data is stored.

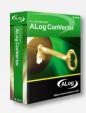

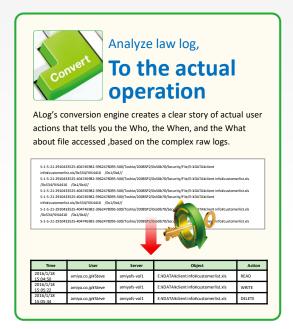

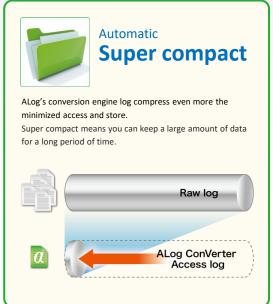

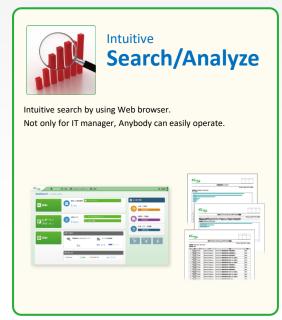

# Focus your monitoring target to the vital data

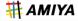

PC asset management; such as monitor employee's internet browsing and device control is needless to say important.

However you need to consider the long term trouble and strain on systems operations, maintenance and high cost.

ALog monitors and analyzes users' access to servers and databases at the server level that stores all the critical data, which means greatly effective.

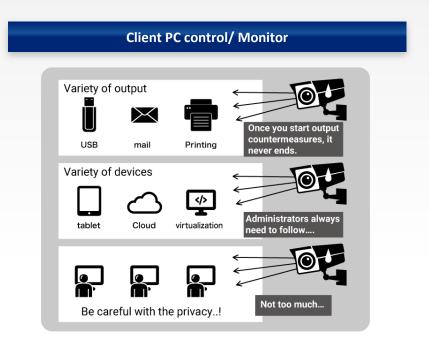

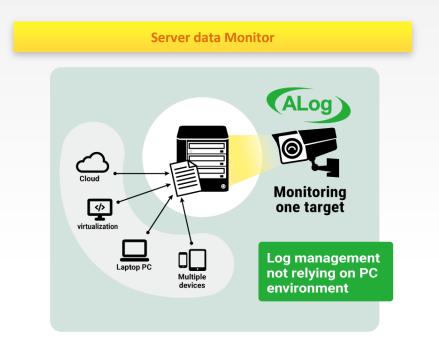

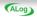

# **ALog Converter Installations**

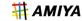

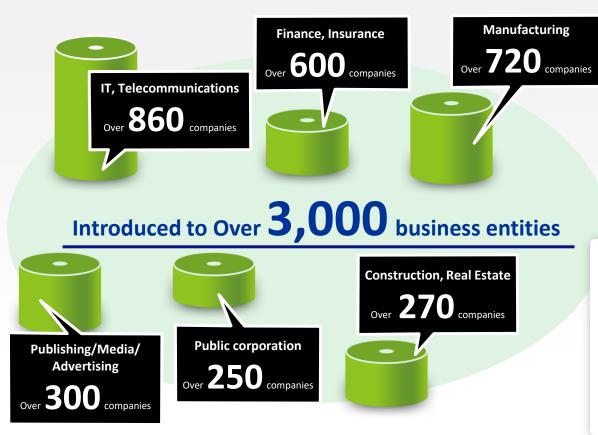

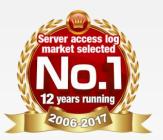

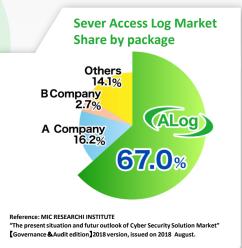

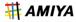

# 3 Major benefits of ALog ConVerter®

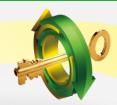

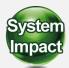

No impact on the Current operating environment

No agent's required to run on either Client PC or the server.

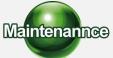

Lightweight manageability for Long term archive

Log archive is compressed to less than 1/ thousands.
Fast speed log search functionality.

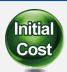

Reasonable pricing

No multiple license for each PC are Required.

Integrated All-in-One functionality.

#### Other benefits

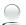

No need purchase search database

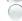

**Support English/ Chinese OS** 

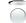

Easy install with simple wizard

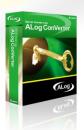

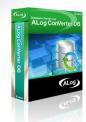

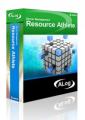

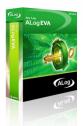

# Wide range support of ALog

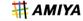

The Advantage of ALog is its wide range support that is able to gather not only operation log for Windows file server but also various records such as Linux/NAS storage server OS log, database application log, syslog from network.

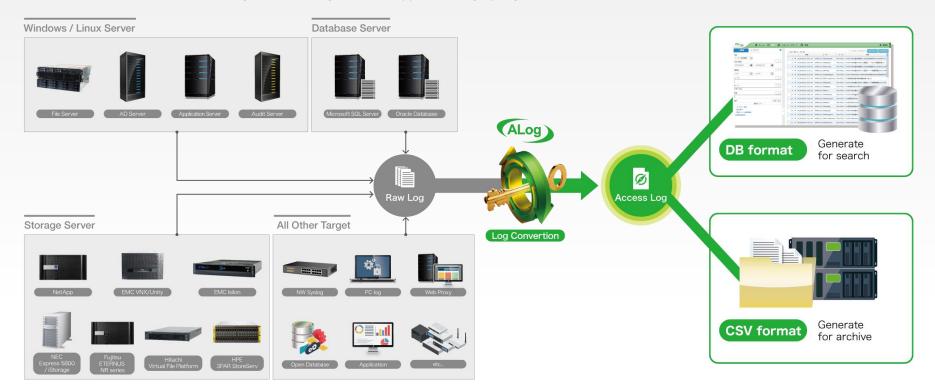

# ALog's advantage

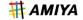

It is difficult to comprehend the actual user operation from law event log. ALog can output [Actual user operation.]

\* In the case of un executed log output such as virus scan, back up and file search, it can be stopped with settings.

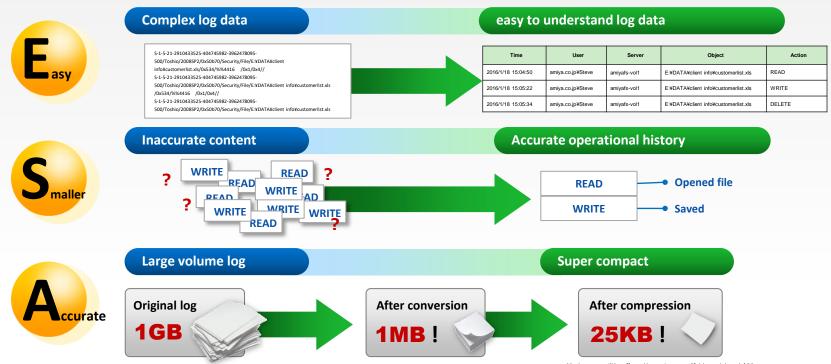

<sup>\*</sup>Reduce rate will be affected by environment/folder path length/ OS.

# One and only access log -File access log-

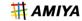

### With only event logs...

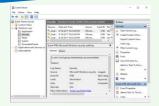

10/25/201713:34:10Microsoft-Windows-Security-AuditingAUDITSUCCESSSomething4656N/AYNS-08R2SP1 S-1-5-21-4117455682-

877842489-1775433442-001/testuser/YNS-08R2SP1/0x2ba450/Security/File/C:test 0x1024/{00000000-0000-0000-0000-

000000000)/%%1541 %%4416 %%4423 /%%1541: %%1801 D:(A;OICI;FA;;;WD) %%4416: %%1801 D:(A;OICI;FA;;;WD) %%4423: %%1801 D:(A;OICI;FA;;;WD) /0x100081-/-0/0x4//

Incomprehensible!

# In case of regular log products...

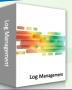

| E:\DATA\client info\customerlist.xls | READ                                                                                                    |
|--------------------------------------|----------------------------------------------------------------------------------------------------|
| E:\DATA\client info\customerlist.xls | READ                                                                                                    |
| E:\DATA\client info\customerlist.xls | WRITE                                                                                                    |
| E:\DATA\client info\customerlist.xls | DELETE                                                                                                    |
| E:\DATA\client info\customerlist.xls | WRITE                                                                                                    |
| E:\DATA\client info\customerlist.xls | READ                                                                                                    |
| E:\DATA\client info\customerlist.xls | READ                                                                                                    |
| E:\DATA\client info\customerlist.xls | WRITE                                                                                                    |
| E:\DATA\client info\customerlist.xls | READ                                                                                                    |
| E:\DATA\client info\customerlist.xls | READ                                                                                                    |
| E:\DATA\client info\customerlist.xls | READ                                                                                                    |
| E:\DATA\client info\customerlist.xls | READ                                                                                                    |
| E:\DATA\client info\customerlist.xls | WRITE                                                                                                    |
| E:\DATA\client info\customerlist.xls | READ                                                                                                    |
| E:\DATA\client info\customerlist.xls | READ                                                                                                    |
| E:\DATA\client info\customerlist.xls | WRITE                                                                                                    |
|                                      | E\DATA\client info\customerlist.x\s E\DATA\client info\customerlist.x\s |

Different from actual operation...

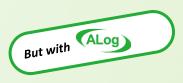

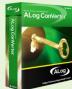

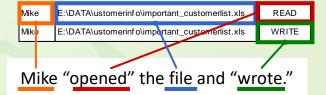

As access logs of actual operation

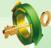

Regular log products only divide cells and display them in a clear way.

But ALog can analyze and interpret complex event logs.

ALog enables input and output corresponding to operations of each user.

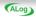

# One and only access log -DB access log-

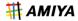

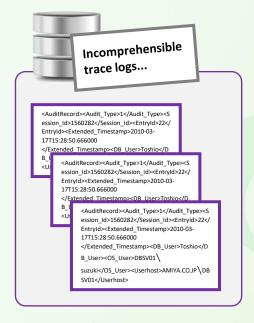

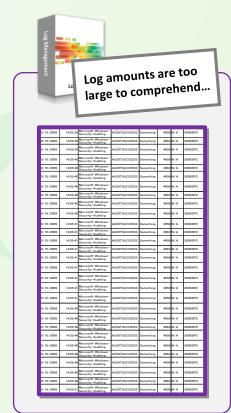

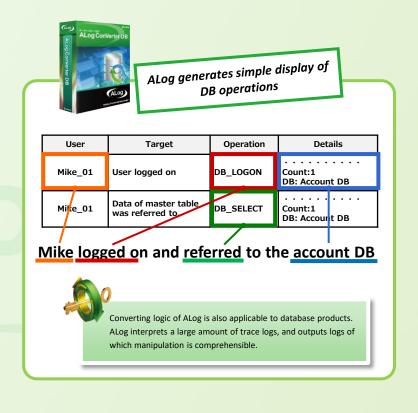

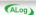

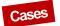

# **Cases of using ALog**

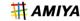

#### **LINE Corporation**

for Windows

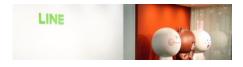

#### **Background**

There used to be a professional security team for monitoring daily internal and external unauthorized access. But recently, they decided to install ALog converter for event logs to be translated and analyzed.

#### Solution

ALog reduced a work load of log analysis by analyzing and converting complex event logs in a concise style. Simple display promoted efficiency in information system department as well since it can be used for check mistakes in operation and to identify causes of errors.

#### exp: A search of missing files

Type a missing file name with using ALog.

Then, it was found out that Takagi moved the file into other drive.

| Time              | User | Object                                                                         | Operation | Detail                                              |
|-------------------|------|--------------------------------------------------------------------------------|-----------|-----------------------------------------------------|
| 2017/8/7<br>18:02 | Mike | D:\engine<br>development\nextgenerationEVde<br>velopment\patent technology.xls | DELETE    | ClientIP:192.168.7.10<br>ClientName:takagi-pc · · · |
| 2017/8/7<br>18:02 | Mike | E:\filevo\personalinfo\Takagi\pa<br>tent technology.xls                        | WRITE     |                                                     |

#### An automotive company

for SQL Server

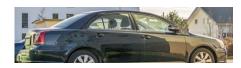

#### **Background**

A large automobile enterprise decided to monitor database operation of administrators internal for countermeasures for internal threat.

ALog was chosen due to its small burden on database/network bandwidth and disk storage.

#### Solution

ALog collects daily database access, and enables to detect unusual access. In addition to monitoring operations of administrators, ALog produced spin-off such as detecting unexpected database access including outsider threats.

#### exp: Monitoring of direct access

ALog detected "UPDATE" operation from an application outside of the authorized systems.

It was found that Kaneko rewrote payroll section!

| Time               | User                 | Object              | Operation | Detail                       |
|--------------------|----------------------|---------------------|-----------|------------------------------|
| 2014/2/15          |                      | HR payroll DB table |           | AppName:Microsoft SQL Server |
| 2014/3/15          | Ken [amount]has been |                     | DB_UPDATE | Management Studio- query     |
| 22.13              |                      | updated             |           | ClientName · · · ·           |
| 2014/2/15          |                      | UPDATE [amount] SET |           |                              |
| 2014/3/15<br>22:15 | Ken                  | salary=3,065,700    | DB_RAWSQL |                              |
|                    |                      | WHERE               |           |                              |

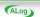

# **Obtainable log** – for Windows

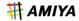

#### File access log

ALog records access log data for not only success but also failure operational log as well.

| Time               | User         | Server       | Object                                                                  | Operation | Detail                           |
|--------------------|--------------|--------------|-------------------------------------------------------------------------|-----------|----------------------------------|
| 2015/1/18 15:04:50 | Domain\David | amiyafs-vol1 | D:\engine development\nextgenerationEVdevelopment\patent technology.xls | READ      | ClientIP:192.168.7.10<br>Count:3 |
| 2015/1/18 15:05:22 | Domain\David | amiyafs-vol1 | D:\confidential\personalinfo\personal profile.doc                       | WRITE     | ClientIP:192.168.7.21<br>Count:1 |
| 2015/1/18 15:05:34 | Domain\David | amiyafs-vol1 | D:\confidential\personalinfo\personal profile.doc                       | DELETE    | ClientIP:192.168.7.21            |

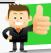

If the critical data is lost, you can trace who delete it.

#### Log on log

ALog grasps an overview of user activity including when users receive Windows certification from AD server (=when users activate computer). Name of computer machine and IP address are also obtainable

| Time                | User         | Server  | Object   | Operation          | Detail                                                                                                    |
|---------------------|--------------|---------|----------|--------------------|----------------------------------------------------------------------------------------------------|
| 2015/01/17 08:34:50 | Domain\Steve | AMYDC01 | steve-pc | LOGON              | AuthType:NTLM ClientName:steve-pc<br>Count:1                                                                   |
| 2015/01/18 02:04:43 | Domain\Steve | AMYDC01 | steve-pc | LOGON              | AuthType:NTLM ClientName:steve-pc<br>Count:1                                                                   |
| 2015/01/18 08:40:29 | Domain\Steve | AMYDC01 | steve-pc | LOGON-Failure      | AuthType:NTLM ClientName:steve = Count 1                                                                       |
|                     |              |         |          | ():<br>( <u>):</u> | AuthType:NTLM ClientName-state 22  ALog can detect spoofing attacks from the history of failed logon activity. |

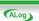

# **Obtainable log** – for Windows

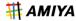

#### **Administrator operational log**

privileged administrators use such as [new user registration] or [policy change] is recorded through AD server.

| Time                | User                | Server  | Object                                        | Operation | Detail               |
|---------------------|---------------------|---------|-----------------------------------------------|-----------|----------------------|
| 2015/03/15 12:02:13 | AMIYA\amiyaadmin    | AMYDC01 | User account creation:<br>amiya.co.jp\mike    | ADMIN     | Count:1 EventID:4720 |
| 2015/03/15 12:05:14 | AMIYA\administrator | AMYDC01 | User account creation:<br>amiya.co.jp\john    | ADMIN     | Count:1 EventID:4720 |
| 2015/03/15 12:05:20 | AMIYA\amiyaadmin    | AMYDC01 | Password's change of account amiya.co.jp\mike | ADMIN     | Count:1 EventID:4723 |

<sup>\*</sup>Obtainable item: user creation/ deletion, user permission change, user password change, group member change

#### **Access permission change log**

Access permission change log able to record changes made to privileged users and authorizations.

| Time                | User                | Server       | Object                                     | Operation | Detail                           |
|---------------------|---------------------|--------------|--------------------------------------------|-----------|----------------------------------|
| 2015/12/09 09:21:50 | AMIYA\john          | amiyafs-vol1 | D:\DATA\share\sales\quote\quotebook        | P-ACCESS  | ClientIP:192.168.0.21<br>Count:1 |
| 2015/12/09 15:22:10 | AMIYA\steve         | amiyafs-vol3 | D:\DATA\accounting\salary\employee payslip | P-ACCESS  | ClientIP:192.168.0.45<br>Count:1 |
| 2015/12/09 23:50:25 | AMIYA\administrator | amiyafs-vol3 | D:\DATA\accounting\salary\employee payslip | P-ACCESS  | ClientIP:192.168.0.33<br>Count:1 |

<sup>\*</sup>Access permission changed detail can not be discribed. Access permission detail can be obtained with ALog series [Resource Athlete].

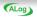

# **Obtainable log** – for Windows

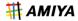

#### **Print log**

If printer server is targeted, print record is obtainable; which includes [When] [Who] [Which files]

| Time                | User | Server                  | Object                                  | Operation | 詳細                                     |
|---------------------|------|-------------------------|-----------------------------------------|-----------|----------------------------------------|
| 2015/03/17 17:48:43 | Mike | amiyaps401\Epson-LP9000 | Y2012 sales _byshop _list.xls           | PRINT     | Count:1 Page:4<br>Printer:Epson-LP9000 |
| 2015/03/17 17:49:22 | John | amiyaps401\Epson-LP9000 | By industory-top income earner data.xls | PRINT     | Count:1 Page:4<br>Printer:Epson-LP9000 |
| 2015/03/17 17:51:21 | Mike | amiyaps401\Epson-LP9000 | Clientdata (credit info).mdb            | PRINT     | Count:1 Page:4<br>Printer:Epson-LP9000 |

#### Logon/Logoff log (script)

Script is set in domain controller without using event log, and user's logon and logoff events are recorded by using script.

| Time                | User             | Server  | Object                     | Operation | Detail                                                                   |
|---------------------|------------------|---------|----------------------------|-----------|--------------------------------------------------------------------------|
| 2015/01/21 09:04:03 | amiya.co.jp\mike | AMYDC01 | mike-pc<br>[192.168.10.75] | LOGON     | ClientIP:192.168.10.75<br>ClientName:mike-pc<br>Count:1 LogonType:Script |
| 2015/01/21 21:04:08 | amiya.co.jp\mike | AMYDC01 | mike-pc                    | LOGOFF    | ClientIP:192.168.10.75<br>ClientName:mike-pc<br>Count:1 LogonType:Script |

<sup>\*</sup>Obtain more accurate information for logon/logoff, as information from event log is not always accurate.

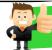

You can comprehend work actual condition of employees through domain log on/ log off.

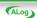

# **Obtainable logs**– for SQL Server

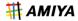

#### **DB** access log

ALog records manipulations such as reading or updating tables.

| Time               | User         | Server      | Object                                       | Operation | Detail                                                                       |
|--------------------|--------------|-------------|----------------------------------------------|-----------|------------------------------------------------------------------------------|
| 2015/7/23 20:03:32 | Domain\David | DC001\ins01 | master table 「t_user」 Date has been referred | DB_SELECT | AppName:Microsoft SQL Server Management<br>Studio – query<br>ClientName:pc01 |

#### **DB logon/logoff**

ALog records user database logging activities.

| Time               | User         | Server      | Object | Operation | Detail                                         |
|--------------------|--------------|-------------|--------|-----------|------------------------------------------------|
| 2015/7/23 20:01:00 | Domain\David | DC001\ins01 | pc1    | DB_LOGON  | AppName:Microsoft SQL Server Management Studio |

#### **DB Administration operational log**

ALog records manipulations of database operational administrators such as adding/deletion of users and revision of tables.

| Time               | User                 | Server     | Object                                      | Operation | Detail                                                  |
|--------------------|----------------------|------------|---------------------------------------------|-----------|---------------------------------------------------------|
| 2015/8/15 21:00:00 | Domain\Administrator | DC011\DB53 | master table 「t_user」 Date has been created | DB_ADMIN  | AppName:OSQL-32<br>ClientName:pc01<br>Count:1 DB:master |

\*for Oracle can acquire manipulation logs of SYSDBA users as well

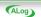

# **Obtainable log list**

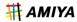

# **ALog ConVerter.**

|                               | Windows | NetApp | ЕМС | Isilon | Linux |
|-------------------------------|---------|--------|-----|--------|-------|
| File access log               | 0       | 0      | 0   | 0      | 0     |
| Logon log                     | 0       | -      | -   | -      | -     |
| Logon Logoff log (script)     | 0       | *      | *   | *      | -     |
| Administrator operational log | 0       | *      | *   | *      | -     |
| Print log                     | 0       | -      | -   | -      | -     |
| Access permission change log  | 0       | 0      | 0   | 0      | 0     |
| Application execution log     | 0       | -      | -   | -      | -     |
| Logon Logoff log              | -       | -      | -   | -      | 0     |
| Command execution log         | -       | -      | -   | -      | 0     |
| Syslog                        | -       | -      | -   | -      | 0     |

<sup>\*</sup>In the case of using ALog ConVeter for NAS or ALog ConVeter for Windows AE, log can be obtained through AD server.

# ALog ConVerter. DB

|                                   | SQL Server | Oracle |
|-----------------------------------|------------|--------|
| DB access log                     | 0          | 0      |
| DBLogon log · Logoff log (script) | 0          | 0      |
| DB Administrator operational log  | 0          | 0      |
| RAWSQL log                        | 0          | 0      |
| SYSDBA log                        | -          | 0      |

# **ALog** *interface*

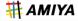

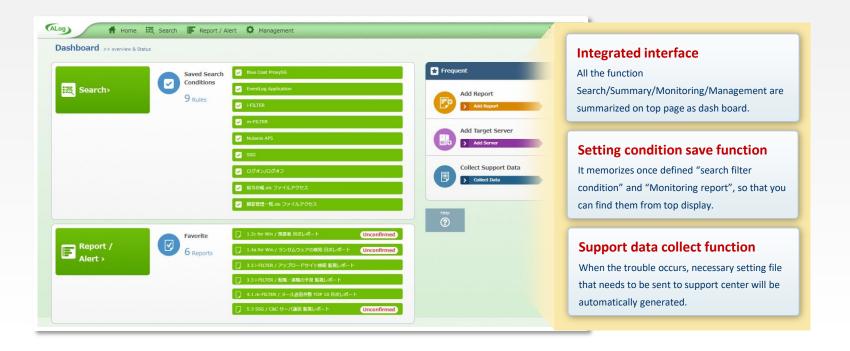

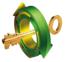

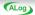

# **ALog V7** interface

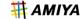

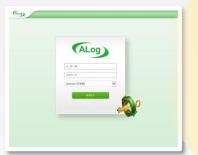

#### viewing user restriction

Ex: Let Branch manager A refer to access Log only under Tokyo Branch folder.

#### **Active Directory coordination**

Authorized user who logs in will be coordinated with Active Directory.

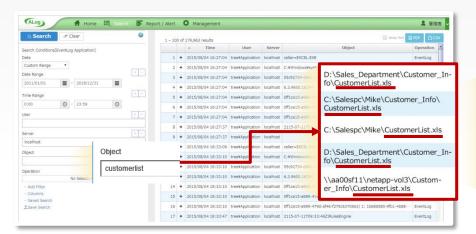

#### High speed transaction for search

realized high speed search transaction from V7, and become faster and easier than ever.

#### Log filter

- Only want to search for the file named "customer management".
- Want to know Mr. B's monthly access history.
- Want to search the user who deleted C file.

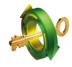

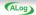

## **ALog V7** *Interface*

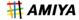

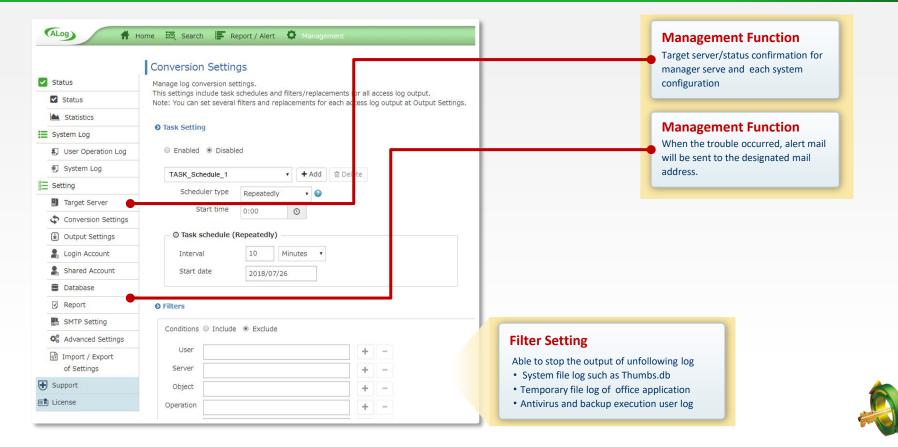

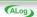

# **Automatic report creation system**

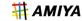

ALog automatically creates regularly reports. The contents of monitoring reports need be set up by users in advance.

Also files attached to emails are sent to Administrator.

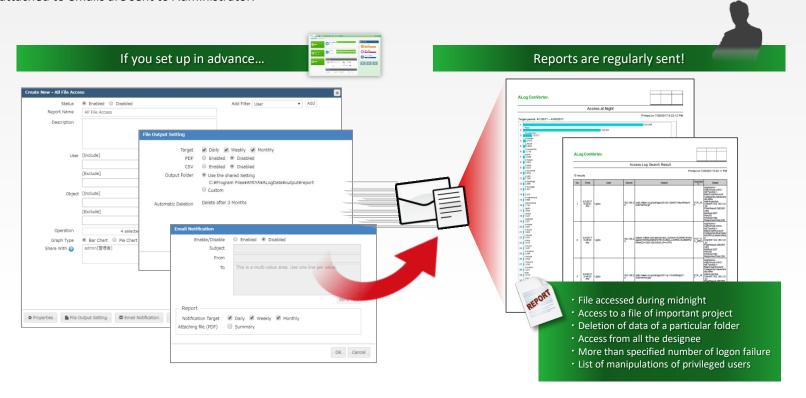

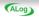

# **Operation flow** [for Windows]

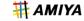

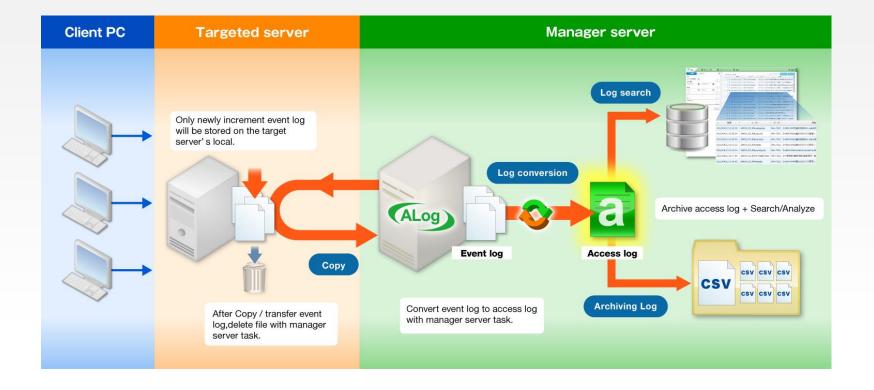

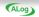

# **Operation Flow** [for NetApp / EMC / Isilon]

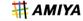

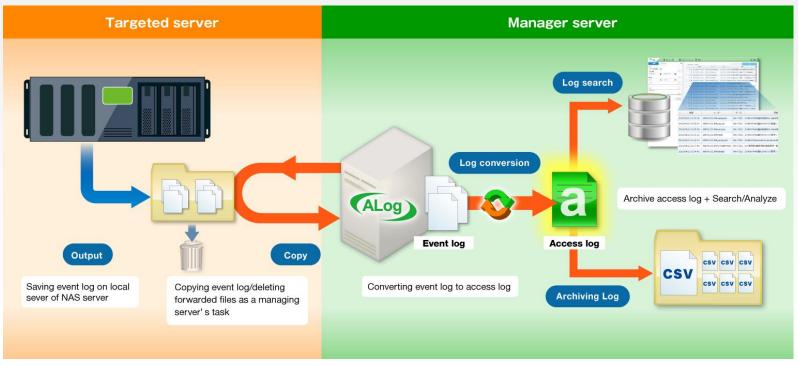

- \* clustered Data ONTAP outputs logs at 10 minute intervals
- \* VNX OE(archive mode) outputs logs hourly or by each 1GB.
- \* In case that a targeted server is Isilon, logs are output by node.
- \* Any NAS server supports only CIFS log collection and conversion. Please contact in case you want to target NFS logs.

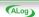

# **Operation Flow** [for Linux]

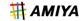

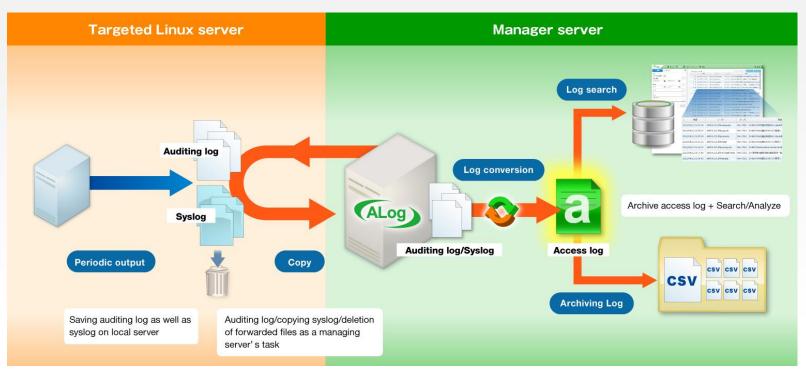

<sup>\*</sup>ALog can obtain logs of users/administrator access activity to files, logs of updated access privilege, syslog, command execution logs, and logs of logon/logoff activity.

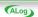

 $<sup>{}^*</sup>$ You need to be able to log in a target Linux server with password. (Public key is not supported.)

# **Operation Flow** [for SQL Server / Oracle]

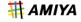

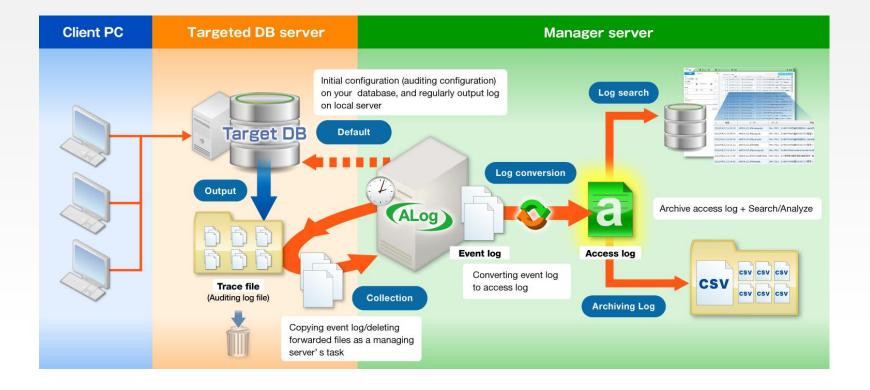

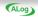

# **Manager server Architecture**

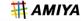

ALog ConVerter is designed to manage logs stored in large quantities for extended periods.

The Manager server component distributes outputs to separate locations in CSV and Database format and realize the **high speed log search functionality** and **large volume log storage**.

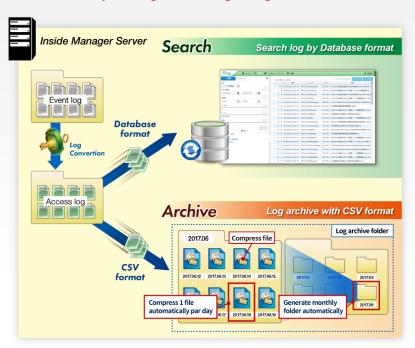

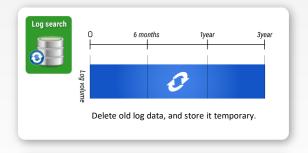

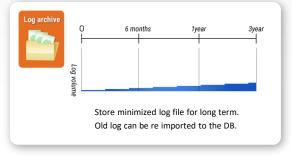

# Hard ware Requirements - Manager Server

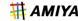

#### for Windows/for NetApp/for EMC

Windows Server 2008 (x64) / 2008R2 / 2012 / 2012R2 / 2016 \*32bit version OS is not supported \*Service pack of each OS(SP)is supported \*Each edition of (Standard / Enterprise / Datacenter) supported \*Virtualized environment (VMWare, Hyper-V, Citrix XenServer)supported. CPU: Dual Core, or higher (Quad Core or above is recommended) Memory: 8GB, or higher (16GB, or higher is recommended) 500GBor higher disk space. HDD: (Please refer to (HDD calculation exl) \*There is a case that more disk space is required depending on the number of the target server and access log storing term. Software: .NFT Framework 4.5 or later version **%1** Either of following web browser - Internet Explorer 10 or later version - Firefox version 40 or later version - Google Chrome version 44 or later version Microsoft SQL Server (Only when target server is SQL Server) \*2 Oracle Client (Only when target server is Oracle Database)

#### **HDD calculation example**

#### [Case for Windows case]

prerequisite: 1000 parsons access for each 1 server

Daily access times for 1 user is 150 times.

\* Normally approximately 100-200 times

csv file (CAB compression) = 1.5GB / par year

DB file for search = 120GB / par year

Total = 122GB per year

#### [for NetApp case]

prerequisite: 1000 parsons access for each 1 server

log data volume for 1 user par day is 15MB

csv file (CAB compression) = 4.5GB / par year

DB file for search = 360GB / par year

Total = **365**GB per year

This value was the sample data calculated based on the existing users environment. Please be notified that outputted event log volume will be changed depending on the users environment and server usage Please contact us for the detail.

(ex : IF target server is SQL server 2008, manager server will require to install sql server 2008 or higher version)

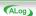

<sup>\*</sup>To use ALog EVA.net Framework 4.6 or higher is required.

<sup>\*</sup>For SQL server, we are using SQL server function to convert trace log,

will require to install same version or higher compare to SQL server.

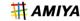

#### **Target OS for Windows**

#### Windows

OS: Windows Server 2008 / 2008 R2 / 2012 / 2012 R2 / 2016 Windows Storage Server 2008 / 2008 R2 / 2012 / 2012 R2 / 2016

\*Service pack of each OS(SP)is supported

\*Each edition of (Standard / Enterprise / Datacenter)

\*Virtualized environment (VMWare, Hyper-V, Citrix XenServer) supported.

Software: .NET Framework 2.0 SP1 or above (Only for Agent Type)

#### **Hardware Requirement**

- Output target file is required to be NTFS format. (FAT is not supported)
- In the case of log collecting methodology is agent methodology, the ability to write to shared folders hosted from the Manager server through target server.
- It is needed that a manager server access to shared folder on target server
- Client PC OS must be in Windows 7 /8.1/10 (Only when using Attend Manager)

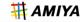

#### Target OS for NetApp/for EMC

#### **NetApp**

#### [CIFS]

Data ONTAP 7.0 ∼ 8.2.5

\*Except 7.2.1 ~ 7.2.2p2,7.2.4L1

\*The company tested the following version

 $7.0.1, 7.0.2, 7.0.3, 7.0.4, 7.0.5, 7.0.6, 7.0.7, 7.1.1, 7.2, 7.2.2 (p3 or later version), \\7.2.3, 7.2.4, 7.2.5.1, 7.2.6, 7.2.6.1, 7.2.7, 7.3, 7.3.1, 7.3.1.1, 7.3.2, 7.3.3, 7.3.4, \\7.3.5, 7.3.5.1, 7.3.6, 7.3.7, 8.0, 8.0.1, 8.0.2, 8.0.3, 8.0.5, 8.1, 8.1.1, 8.1.2, 8.1.3, \\8.1.4, 8.2, 8.2.1, 8.2.2, 8.2.3, 8.2.4, 8.2.5$ 

#### clustered Data ONTAP 8.2.4 $\sim$ 9.4

\*AMIYA tested the following version 8.2.4 , 8.3 , 8.3.1 , 8.3.2p3 , 9.0 , 9.1 , 9.2 , 9.3 , 9.4

#### Requirement NetApp

- File area as output location for file access log should be CIFS area.
- In the case of Data ONTAP, rsh command (or SSH command) can be executed from manager server toward target server.
- In the case of clusterd Data ONTAP, ssh command can be executed from manager server toward target server.
- · Log format is configure as evtx type(xml type is not supported)
- LDAP authentication for NetApp should be through Active Directory(Using other option then Active Directory for LDAP authentication will cause NTFS file system unable to complete audit configuration and unable to use ALog. )

#### **EMC**

#### VNX OE $7.0.14 \sim 8.1.9$

\*AMIYA tested the following version 7.0.14.0, 7.0.51.3, 7.0.54.501, 7.0.54.6, 7.1.55.31, 7.1.65.8, 7.1.71.1, 7.1.72.1, 7.1.76.4, 7.1.76.405, 7.1.79.8, 7.1.80.7, 8.1.1.33, 8.1.2.51, 8.1.3.79, 8.1.6.101, 8.1.8.121, 8.1.9.155

#### VNXe OE $2.4 \sim 3.1$

\*AMIYA tested the following version 2.4.4.22283,3.1.1.5395470,3.1.1.6207002,3.1.8.9340299

#### Unity $4.0.0 \sim 4.4$

\*AMIYA tested the following version
4.0.0,4.0.1,4.0.2,4.1.0,4.1.1,4.1.2,4.2,4.3, 4.4

#### Requirement EMC

- · File area which is targeted to get file access log must be CIFS area
- · It is required to use Event Log Auto Archive function

\*For product that Maker stops support, or the version is not fully supported, we highly recommend to use maker support product / version..

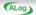

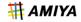

#### **Target OS for Isilon / Linux**

#### Isilon

OneFS OneFS 7.1.0.4  $\sim$  8.1.2

\*AMIYA tested the following version  $7.1.0.4, 7.1.0.5, 7.1.0.6, 7.1.1.1, 7.1.1.2, 7.1.1.4, 7.1.1.5, 7.1.1.7, 7.1.1.\\ 8, 7.1.1.9, 7.1.1.11, 7.2.0, 7.2.0.3, 7.2.0.4, 7.2.1.0, 7.2.1.1, 7.2.1.2, 7.2.\\ 1.3, 7.2.1.4, 7.2.1.5, 7.2.1.6, 8.0.0, 8.0.0.2, 8.0.0.3, 8.0.0.4, 8.0.0.5, 8.0.\\ 0.6, 8.0.0, 7, 8.0.1, 8.0.1.1, 8.0.1.2, 8.1, 8.1.0.1, 8.1.0.2, 8.1.0.3, 8.1.0.4, 8.1.1.0, 8.1.2$ 

#### Requirement Isilon

• File area which is targeted to get file access log must be CIFS area (not supported NFS area)

#### Linux

Red Hat Enterprise Linux 6 / 7

CentOS 6 / 7

\*the following types of log are supported

File access log / Access permission change log / syslog / Command execution log

#### Requirement Linux

- · Auditd, sshd, zip, unzip, openssh-clients must be installed
- It is required to login to sshd with password authentication (Public key authentication is not supported)

• In the case to get syslog, "time", "host name" and "the other info" must be separated with space

(the initial condition of Linux syslog)

• Log file is text base file, and uncompressed or compressed by zip/gzip format.

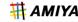

#### **Target OS for SQL Server**

OS: Windows Server 2008 / 2008 R2 / 2012 / 2012 R2 / 2016

\*Service pack of each OS(SP)is supported

\*Each edition of (Standard / Enterprise / Datacenter)

\*Virtualized environment (VMWare, Hyper-V, Citrix XenServer) supported.

**SQL Server:** Microsoft SQL Server 2005 / 2008 / 2008R2 / 2012 / 2014 / 2016 / 2017

\*Each edition Express / WorkGroup / Standard / Business Intelligence / Enterprise) supported

\*Both x86, x64 supported

**Software:** .NET Framework 2.0 SP1 or later version

#### **Hardware Requirement**

- Please confirm that remote access to SQL server can be done from ALog server.
- Please confirm that "Stored procedure automatic execution" is permitted.
- If AWE is activated, please confirm that "lock pages in memory" privilege is granted to Windows account that activates SQL Server.
- In the case of log collecting methodology is agent methodology, the ability to write to shared folders hosted from the Manager server through target server.
- It is required that a manager server access to shared folder on target server

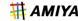

#### **Target OS for Oracle**

OS: Windows Server 2008 / 2008R2 / 2012 / 2012R2 / 2016

Red Hat Enterprise Linux 5 / 6 / 7
Oracle Linux 6.8 \*UKE is supported

※VMware, Cloud environment is supported

Oracle Database : Oracle Database 10.1.x / 10.2.x / 11.1.x / 11.2.x / 12.1.x / 12.2.x

software: .NET Framework 2.0 SP1 or later version (in case the OS is Windows and use agent type)

Please contact us in case you use other clustering methods

#### **Hardware Requirement**

- -We are using <code>「AUDIT\_TRAIL\_Ito</code> configure Audit on Database( if already configured it, current configure maybe modified)
- In the case of log collecting methodology is agent methodology(only supported windows os), the ability to write to shared folders hosted from the Manager server through target server.
- In case of Windows OS It is needed that a manager server access to shared folder on target server
- In case of Linux OS, it is require to use FTP/SFTP server.
- Agent type is only support Windows 64bit OS.

#### Supported Log output by each Oracle version

| version               | Log output |
|-----------------------|------------|
| Oracle 10.1.x, 10.2.X | OS/DB      |
| Oracle 11.1.x, 11.2.X | OS/XML/DB  |
| Oracle 12.1.x, 12.2.x | OS/XML/DB  |

<sup>\*</sup> In the case of event logout put is OS, "RAW\_SQL by normal user" and "The time intervals in milliseconds output" cannot be executed.

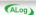

<sup>\*</sup>Please contact us in case you use Solaris or MIRACLE LINUX.

<sup>\*</sup>ALog ConVerter for Oracle supports only RAC clustering.

<sup>\*</sup>For product that Maker stops support, or the version is not fully supported, we highly recommend to use maker support product / version..